# **A** Intrusion Detection System

An intrusion detection system (IDS) is a software application that monitors a network or systems for malicious activity or policy violations. An IDS specifically does not aim to prevent malicious actions but instead to monitor and log every event, and in cases where a rule has been defined, take a predefined action.\* As of [Tiki 18](https://doc.tiki.org/Tiki18), [Exposé](https://github.com/enygma/expose) is available as a [package](https://doc.tiki.org/tiki-editpage.php?page=Package) to provide website threat identification for Tiki. \*From <https://en.wikipedia.org/wiki/PHPIDS>

Introduction

*"An IDS system should not be relied upon for sole protection in your environment! It should only be used in the first level of threat identification. Please read up on [Defense in Depth](http://websec.io/2012/10/12/Core-Concepts-Defense-in-Depth.html) for more information on a layered security approach"* (from <https://github.com/enygma/expose>).

"Here's a quick list (of features):

- A queue system that lets you do offline processing (store on request, cron to check or something similar)
- Notifications of results (just email right now)
- Setting thresholds for notifications

Since it was based on the PHPIDS system, it also has features in common with it:

- Setting exceptions
- Setting restrictions ("only look at...")
- Uses the same filter definitions

I tried to make it so that anyone that's used PHPIDS will feel pretty at home using Expose."

From [https://www.reddit.com/r/PHP/comments/1iydsm/expose\\_a\\_php\\_ids/cb9a6z4/](https://www.reddit.com/r/PHP/comments/1iydsm/expose_a_php_ids/cb9a6z4/)

# Installation

Exposé isn't bundled with Tiki as an external library by default. Instead, it can be installed "on demand" via the <sup>22</sup> [Packages](https://doc.tiki.org/Packages) feature.

# Packages o

External packages installation and management

No Tabs **Packanes Installed** Install Other Packanes Packages Bundled Diagnose

Composer Packages These packages have been identified as required by one or more features.

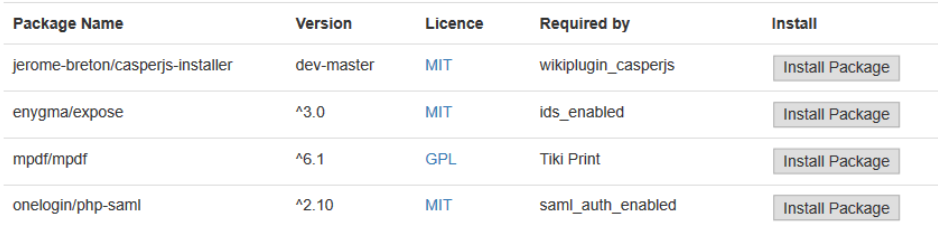

#### There appear to be some optional packages that can be installed

In the list above, there are optional packages that may be installed in order to use the Tiki features that require the package.

#### Install packages from the administrator interface

Composer was not detected. Please follow the manual instructions

#### Install packages manually

#### Make sure composer is installed.

Composer can be installed manually, in the host machine, by following the instructions from the Composer website

The script setup.sh that is included in the Tiki distribution can be run to make sure composer is installed. In this case, composer will be installed as temp/composer.phar. Below is an example of how to do this in a Linux-like operating system: bash ./setup.sh composer

#### Make sure there is a composer, json file in the root of the website.

If there is not already a composer, json file, then create one. The sample composer, json, dist that comes with Tiki can be used as a starting point. Below is an example of how to do this in a Linux-like operating system: cp composer.json.dist composer.json

#### Install the package.

After all the steps above (that only need to be performed once), packages can be installed by issuing a command composer require package: version for each package that is to be installed. Below is an example of how to do this in a Linux-like operating system. php temp/composer.phar require --update-no-dev --prefer-dist psr/log:^1.0

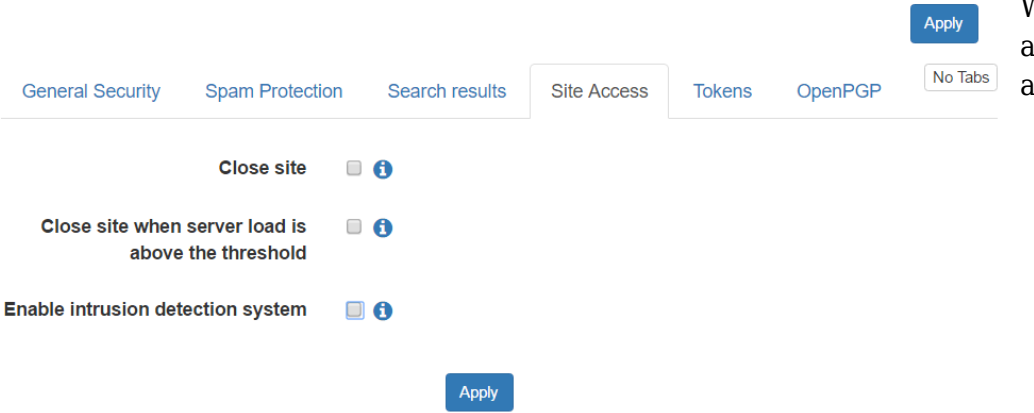

Please follow the standard instructions for package installation. Note: in some edge cases, there may be a problem with the package installation GUI. For example, currently (pre-Tiki 17 release) in a Windows WAMP localhost server. there's an error that Composer can't be found. In this case. Exposé may be successfully fetched and installed via the command line:

> php temp/composer.phar require envgma/expose

### Configuration and use

After the Exposé package is installed, go to Site Acccess tab on the Security Admin page (tiki $admin.php?page = security \#c$ ontent admin1-4).

When the feature is activated, relevant options are displayed.

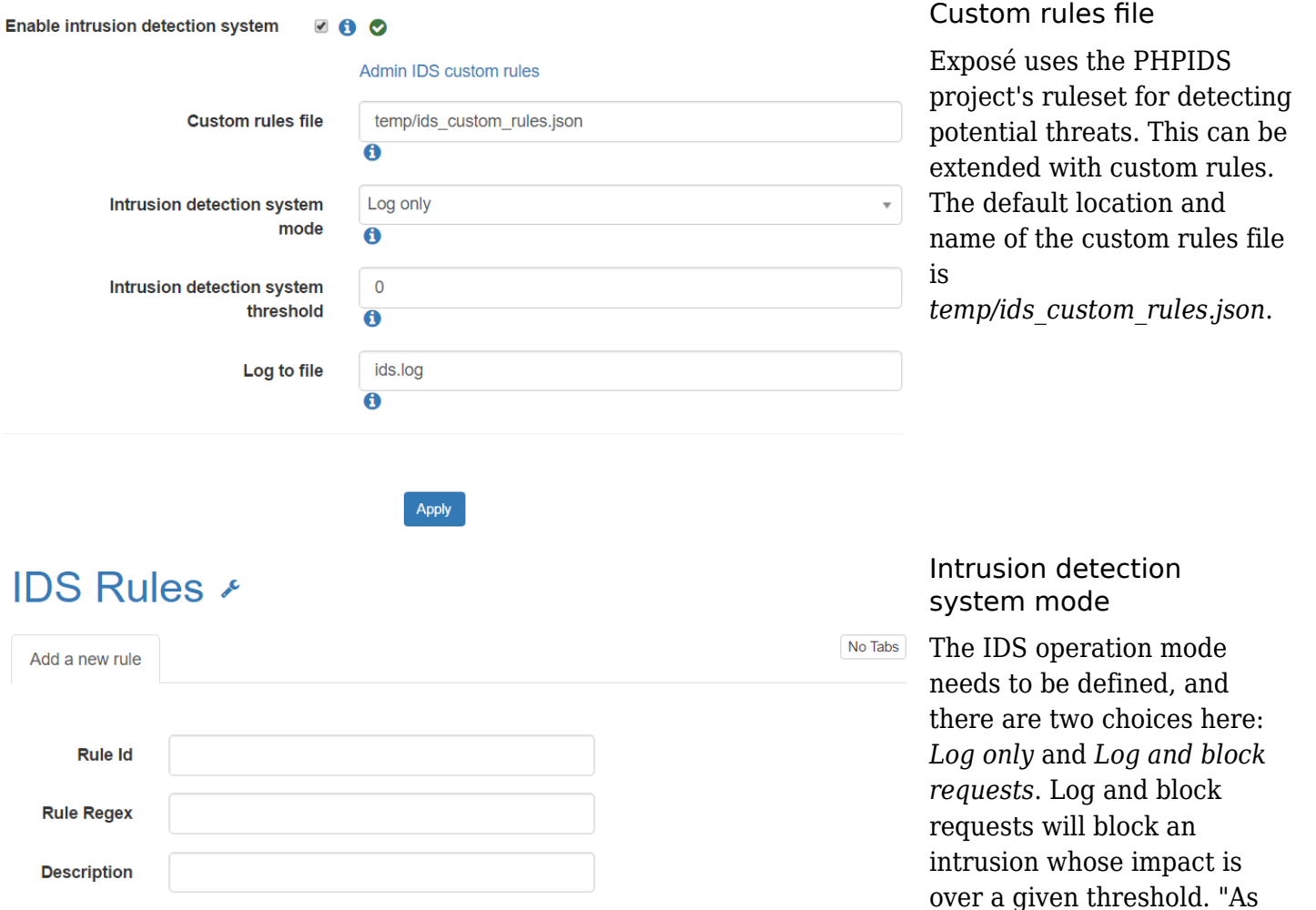

the impact scores in Expose are numeric (0 through whatever, depending on the rules matched) you can easily set a threshold to prevent

notifications being delivered" ([https://expose.readthedocs.i](https://expose.readthedocs.io/en/latest/)

low-level, annoying

[o/en/latest/](https://expose.readthedocs.io/en/latest/)).

# Intrusion detection system threshold

Add

**Tags** 

Impact

This is to define the IDS threshold as a numerical value, when in the "Log and block requests" mode. "Some applications know for a fact that they'll always be getting a certain amount of traffic that's in the 1-2 impact score range. Getting notifications for every one of these requests would get annoying pretty quickly, so you can set your threshold a bit higher." Setting the threshold to 8 means that Expose will only send notifications when the score is greater than or equal to 8. There's no concept of "high", "medium" or "low" in Expose as the meanings of these terms vary greatly by environment and application. "NOTE: Currently notifications are the only thing that setting a threshold changes. Logging and other processing is unchanged" (ibid).

# Log to file

Events are logged to a file the default name of which is "ids.log".

# History of this Tiki feature:

# $[+]$

### Related links

<https://github.com/enygma/expose>

- <https://expose.readthedocs.io/>
- <http://websec.io/2012/10/12/Core-Concepts-Defense-in-Depth.html>
- <https://www.openhub.net/p/expose>
- <https://www.awnage.com/2014/01/06/ids-showdown-phpids-vs-expose/>
- <https://en.wikipedia.org/wiki/PHPIDS>

# alias

- [PHPIDS](https://doc.tiki.org/tiki-editpage.php?page=PHPIDS-2)
- [Expose](https://doc.tiki.org/tiki-editpage.php?page=Expose)
- [Exposé](https://doc.tiki.org/tiki-editpage.php?page=Expos%C3%A9)
- $\bullet$  [Intrusion Detection System](https://doc.tiki.org/tiki-editpage.php?page=Intrusion-Detection-System-2)
- [IDS](https://doc.tiki.org/tiki-editpage.php?page=IDS)